# **KDFM eXplorer**

# **ACESSO À WEB DO DISPOSITIVO**

Descrição do processo de Acesso à Web do Dispositivo DCA 4 permite a um utilizador com permissões adequadas ligar-se ao Servidor Web interno da Impressora usando a funcionalidade chamada " Acesso à WEB do Dispositivo", que tem as seguintes especificações técnicas e características de segurança:

- 1. O DCA4 recebe um comando de ligação à Web do Portal eXplorer do KDFM e verifica que o pedido é para uma impressora gerida, depois cria um túnel SSH invertido.
- 2. O Reverse SSH Tunneling é baseado no protocolo SSH e é criado a partir da Porta da Impressora do Serviço Web (normalmente 80 ou 443, ou outra que possa ser configurada) para um servidor SSH remoto (porta 22 / SSH) que pode ser alcançado através de diferentes URLs de domínio pertencentes ao domínio raiz [https://\\*.mpsmonitor.com.](https://*.mpsmonitor.com/)
- 3. Utilizando o protocolo SSH, o sistema implementa uma autenticação baseada em chaves públicas e encripta as ligações entre a impressora e os pontos finais do servidor SSH eXplorer KDFM.
- 4. A ligação do lado do servidor é criada como um novo túnel em cada pedido de ligação, e terminada após cada sessão, com uma duração máxima de 10 minutos. As teclas de segurança são únicas para cada instalação, e cada novo túnel usa um ID de sessão diferente para evitar a reutilização da sessão.

5. É implementada uma metodologia complexa de autenticação para assegurar que todas as partes envolvidas em cada O túnel SSH é legítimo e tem a autoridade para abrir e manter a ligação.

- 6. São efetuadas várias verificações no dispositivo antes da abertura do túnel para assegurar que o dispositivo alvo corresponde àquele sobre o qual a ligação foi solicitada. Se alguma destas verificações falhar, o túnel não é aberto.
- 7. A ligação de Acesso à Web do dispositivo é restrita apenas a perfis de utilizadores selecionados e só pode ser ativada por utilizadores com forte autenticação ao Portal eXplorer KDFM (Autenticação de Dois Fatores ou Single Sign-On via Active Directory). Isto evita o uso não autorizado ou malicioso da funcionalidade de Acesso à Web do Dispositivo em caso de roubo de credenciais.
- 8. Todas as atividades web realizadas dentro do Acesso à web do Dispositivo são registadas no Servidor SSH. Os clientes podem aceder aos registos para verificar a utilização desta função por outros utilizadores.
- 9. O Acesso à Web do dispositivo pode ser desativado em cada cliente pelo utilizador no Portal KDFM eXplorer, ou diretamente a partir da Interface de Utilizador local DCA 4, pelo próprio cliente. Se a função estiver desativada na Interface de Utilizador do DCA, não pode ser reativada a partir do Portal, assegurando assim que cada cliente tenha a capacidade de desativar esta função localmente a partir do sistema onde o DCA 4 está instalado.

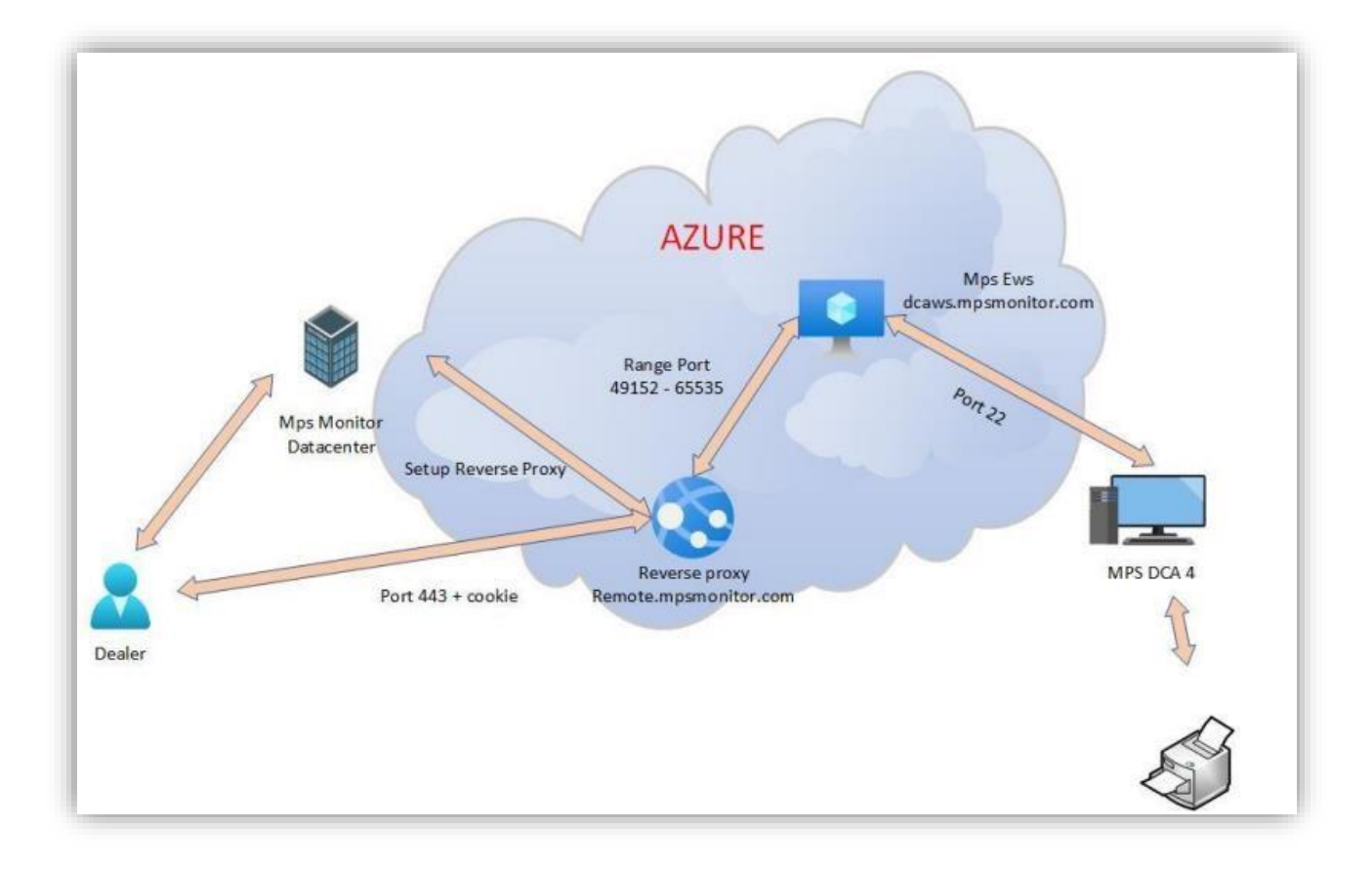

### **Descrição do processo**

#### **PASSO 1**

O revendedor ligado em kdfmportal.katun.com clica na impressora desejada e solicita o DWA a um determinado Dispositivo.

#### **PASSO 2**

O portal gera um " identificação de sessão" que será utilizado entre os vários componentes para reconhecer a ligação.

# **PASSO 3**

O portal envia um comando ao DCA para abrir a ligação, passando os seguintes parâmetros:

• Endereço IP e Endereço Mac da Impressora

- A porta de interface web da impressora (80 ou 443) que deve ser encaminhado
- Sessão de identificação para ligar
- Os parâmetros SSH
- Outros detalhes da impressora como Número de Série, Marca e Modelo

## **PASSO 4**

O DCA recebeu o comando:

1. Verificar se os dados da Impressora são iguais aos dados da sua base de dados local e verificar se são realmente uma impressora.

2. Utiliza o comando Windows ssh.exe e abre um túnel SSH no dcaws.mpsmonitor.com saída no porto 22

3. Notificar o portal que o túnel está activo

#### **PASSO 5**

O portal liga-se ao remote.mpsmonitor.com utilizando um cookie que contém o Session Id para que o Proxy Reverso possa encaminhar os pedidos para a porta encaminhada correta no servidor SSH. Agora o utilizador pode trabalhar na impressora